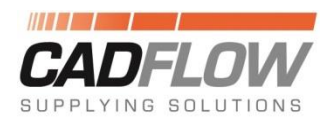

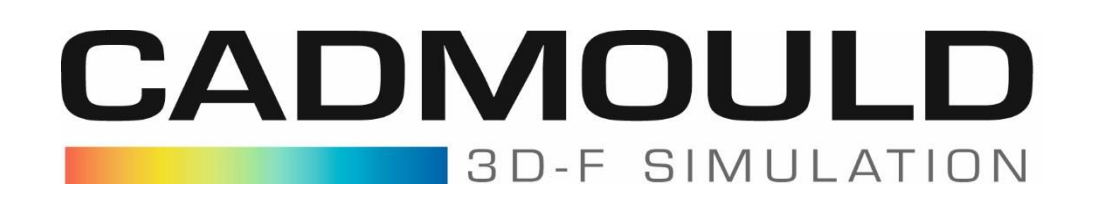

## **Vue simultanée de la pièce et d'un détail**

Si vous souhaitez afficher simultanément une partie et un détail cela peut être réalisé avec Cadmould 3D-F Fill ou plus en utilisant l'option de description. D'abord une image du détail doit être créée et enregistrée. Ensuite, vous pouvez tourner la pièce dans l'orientation souhaitée et ajouter une nouvelle fenêtre sous "Editer -> Etiquettes -> Nouveau". Sélectionnez avec un CTRL + clic gauche l'endroit de la pièce où vous souhaitez afficher la fenêtre de détail. Dans la fenêtre, vous pouvez sélectionner l'image précédemment créée.

Enfin, vous pouvez modifier la taille de l'image du détail par un clic droit "adapter la taille de l'image".

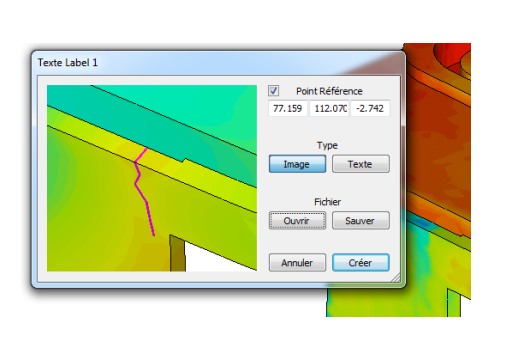

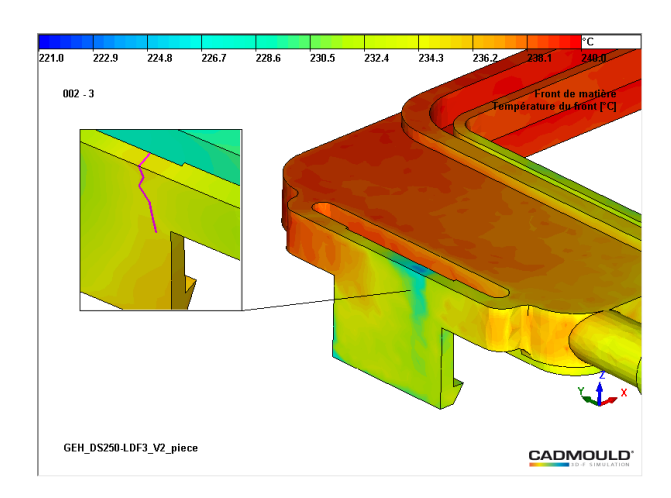